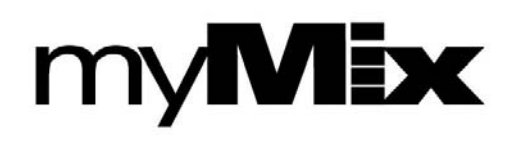

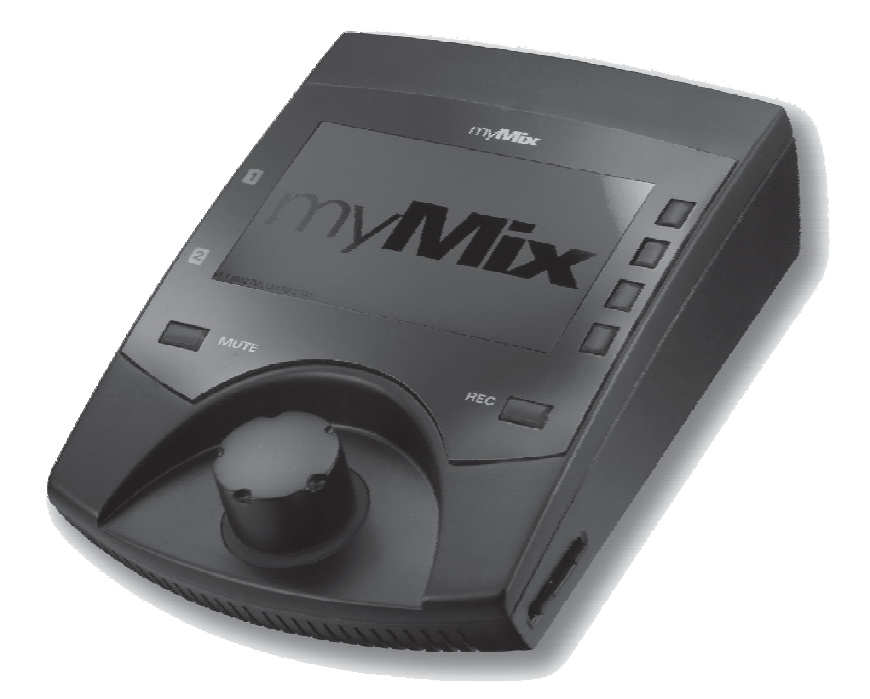

**Networkable personal audio mixing and recording system**

OWNER'S MANUAL

English

# **SAFETY INSTRUCTIONS**

#### **IMPORTANT! Read the following before operating myMix**

- 1. Read all safety and operating instruction before using *myMix.*
- 2. Keep these instructions in a safe place for future reference.
- 3. Heed all warnings and follow all instructions.
- 4. Do not use the *myMix* unit near water, e.g. a bathtub, or swimming pool.
- 5. Clean only with dry cloth, and keep moisture away from the unit.
- 6. Do not block any ventilation openings. Install and use only in accordance with the manufacturer's instructions.
- 7. Do not install or use near any heat sources such as radiators, heat registers, stoves, or other apparatus (including power amplifiers) that produce heat.
- 8. Protect the power cord from being walked on or pinched. Replace the power supply it if the power cord or power supply shows signs of damage.
- 9. Only use attachments and accessories specified by the manufacturer.
- 10. The *myMix* unit should only be used with a power supply as specified from the manufacturer. If the provided plug of the power supply does not fit in your outlet, consult your local dealer for the appropriate outlet.
- 11. Do not handle the power supply and other power cables with wet hands or on wet floor to avoid the risk of electric shock.
- 12. Unplug the *myMix* unit during lightning storms.
- 13. Refer all servicing to qualified service personnel. Do not attempt to open the unit yourself. Servicing is required when the *myMix* unit has been damaged in any way, liquid has been spilled or objects fallen into the unit, the unit has been exposed to water or moisture, does not operate normally, or has been dropped.
- 14. Exchanging the internal battery for memory should only be done by qualified personnel. Note that exchanging the battery will return the unit in factory default settings. Refer to your local dealer or the *myMix* tech support if in doubt.
- 15. Do not place any objects filled with liquids such as cups and glasses on the unit.
- 16. Excessive sound pressure level from earphones, headphones and speakers can cause hearing damage and even hearing loss.
- 17. If anything drops into the media card slot, remove it after unplugging the power supply or Ethernet cable (when using Power over Ethernet), or consult your technical representative.

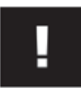

- Do not locate *myMix* in a place subject to excessive heat or in direct sunlight. This could be a fire hazard.
- Do not place *myMix* in a place subject to excessive humidity or dust. This could be a fire and electrical shock hazard.
- Connect the supplied AC power supply only to an AC outlet of the type stated in this *Owner's Manual* or as marked on the main unit. Failure to do so is a fire and electrical shock hazard.
- Do not place heavy objects on the power cord. A damaged power cord is a potential fire and electrical shock hazard.
- If the power cord is damaged (i.e., cut or a bare wire is exposed), ask your dealer for a replacement. Using *myMix* in this condition is a fire and shock hazard.
- Hold the AC power supply when disconnecting from an AC outlet. Never pull the cord. Damaging the power cord in this way is a potential fire and electrical shock hazard.
- Do not place small metal objects on top of *myMix*. Metal objects inside *myMix* are a fire and electrical shock hazard.
- Do not block the myMix ventilation holes. *myMix* has ventilation holes at the front and the rear to prevent the internal temperature from rising. Blocked ventilation holes can damage the unit and are a fire hazard.
- Do not try to modify *myMix*. This could be a fire and electrical shock hazard.
- Do not use *myMix* in an environment outside of the temperature range between 5°C and 35°C (41°F and 95°F).

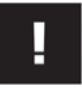

# **CAUTION**

- Turn off all audio devices and speakers when connecting to *myMix*. Refer to the owner's manual for each device. Use the correct cables and connect as specified.
- *myMix* is a precision device. Handle it with care.
- If you notice any abnormality—such as smoke, odor, or noise, turn off *myMix* immediately. Remove the AC power cord from the AC outlet. Confirm that the abnormality is no longer present. Consult your dealer for repair. Using *myMix* in this condition is a fire and shock hazard.
- If a foreign object or water gets inside *myMix*, turn it off immediately. Remove the AC power supply from the AC outlet. Consult your dealer for repair. Using **myMix** in this condition is a fire and electrical shock hazard.
- If you plan not to use *myMix* for a long period of time (such as when you are on vacation), remove the AC power supply from the AC outlet. Leaving *myMix* connected is a fire hazard.

# **MEDIA HANDLING FOR SD CARD**

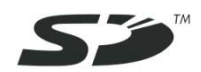

- Do not remove the SD/SDHC card while the unit is reading or writing data. Doing so might result in corrupted data on the card as well as damaging the *myMix* unit.
- Ensure that dust and debris do not collect in the card terminal.
- Do not place the SD/SDHC card near a heat source, or leave it exposed to high temperature and high humidity.
- Many SD/SDHC cards on the market are compatible with *myMix.* However, there can be cards with limited or no functionality at all. If in doubt, check on *www.myMixaudio.com* for compatible SD/SDHC media.

The SD card logo is a trade mark of the SD card association and is used under licensing.

#### **Declaration of Conformity (for USA)**

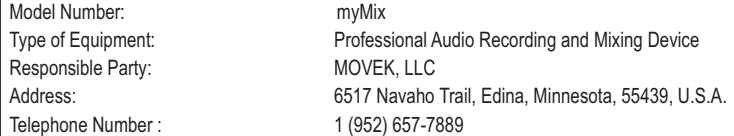

This device complies with Part 15 of the FCC Rules. Operation is subject to the following two conditions: (1) this device may not cause harmful interference, and (2) this device must accept any interference received, including interference that may cause undesired operation.

NOTE: This equipment has been tested and found to comply with the limits for a Class B digital device, pursuant to part 15 of the FCC rules. These limits are designed to provide reasonable protection against harmful interference in a residential installation. This equipment generates, uses and can radiate radio frequency energy and, if not installed and used in accordance with the instructions, may cause harmful interference to radio communications. However, there is no guarantee that interference will not occur in a particular installation. If this equipment does cause harmful interference to radio or television reception, which can be determined by turning the equipment off and on, the user is encouraged to try to correct the interference by one or more of the following measures:

- a) Reorient or relocate the receiving antenna.
- b) Increase the separation between the equipment and receiver.
- c) Connect the equipment into an outlet on a circuit different from that to which the receiver is connected.
- d) Consult the dealer or an experienced radio/TV technician for help.

#### CAUTION

Changes or modifications to this equipment not expressly approved by the manufacturer for compliance could void the user's authority to operate this equipment.

#### **Information for Users on Collection and Disposal of Old Equipment (European Union)**

The symbol below on the products, packaging and/or accompanying documents means that used electrical and electronic products should not be mixed with general household waste. For proper treatment, recovery and recycling of old product please take them to applicable collection points, in accordance with your national legislation and the directives 2002/96/EC and 2006/66/EC. . By disposing of these products correctly, you will help to save valuable sources and prevent any potential negative effects on human health and the environment which could otherwise arise from inappropriate waste handling. For more information about collection and recycling of old products, please contact your local municipality, your waste disposal service or the point of sale where you purchased the item.

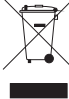

#### **Information on Disposal in countries outside the European Union**

The symbol above is only valid in the European Union. If you wish to discard these items, please contact your local authorities or dealer and ask for the correct method of disposal.

#### **LIMITED WARRANTY**

This MOVEK warranty applies only to products you purchased for your own use. This MOVEK limited warranty is available in others languages at www.mymixaudio.com.

MOVEK warrants that each myMix product that you purchase is free from defects in materials and workmanship under normal use during the warranty period. The warranty period starts on the original date of purchased specified on your sales receipt or invoice unless MOVEK informs you otherwise in writing. During the warranty period of one year (or longer as required by law) MOVEK will provide warranty service without charge for parts and labor in case a defect in material or workmanship occurs.

THIS WARRANTY IS YOUR EXCLUSIVE WARRANTY AND REPLACES ALL OTHER WARRANTIES OR CONDITIONS, EXPRESS OR IMPLIED, INCLUDING, BUT NOT LIMITED TO, THE IMPLIED WARRANTIES OR CONDITIONS OF MERCHANTABILITY AND FITNESS FOR A PARTICULAR PURPOSE. SOME STATES OR JURISDICTIONS DO NOT ALLOW THE EXCLUSION OF EXPRESS OR IMPLIED WARRANTIES, SO THE ABOVE EXCLUSION MAY NOT APPLY TO YOU. IN THAT EVENT, SUCH WARRANTIES APPLY ONLY TO THE EXTENT REQUIRED BY LAW AND ARE LIMITED IN DURATION TO THE WARRANTY PERIOD. NO WARRANTIES APPLY AFTER THAT PERIOD. SOME STATES OR JURISDICTIONS DO NOT ALLOW LIMITATIONS ON HOW LONG AN IMPLIED WARRANTY LASTS, SO THE ABOVE LIMITATION ON DURATION MAY NOT APPLY TO YOU. LIMITATION OF WARRANTY: UNDER NO CIRCUMSTANCES SHALL MOVEK, ITS SUPPLIERS, RESELLERS, OR SERVICE PROVIDERS BE LIABLE FOR ANY OF THE FOLLOWING EVEN IF INFORMED OF THEIR POSSIBILITY: 1) THIRD PARTY CLAIMS AGAINST YOU FOR DAMAGES; 2) LOSS OR DAMAGE TO YOUR DATA; OR 3) SPECIAL, INCIDENTAL, INDIRECT OR CONSEQUENTIAL DAMAGES, INCLUDING LOST PROFITS, BUSINESS REVENUE, GOODWILL OR ANTICIPATED SAVINGS. AS SOME STATES OR JURISDICTIONS DO NOT ALLOW THE EXCLUSION OR LIMITATION OF INCIDENTAL OR CONSEQUENTIAL DAMAGES, THE ABOVE LIMITATION OR EXCLUSION MAY NOT APPLY TO YOU. THIS WARRANTY GIVES YOU SPECIFIC LEGAL RIGHTS AND YOU MAY HAVE OTHER RIGHTS WHICH VARY FROM STATE TO STATE OR JURISDICTION TO JURISDICTION. YOU MAY ALSO HAVE OTHER RIGHTS UNDER APPLICABLE LAW OR WRITTEN AGREEMENT WITH LENOVO. NOTHING IN THIS WARRANTY AFFECTS STATUTORY RIGHTS, INCLUDING RIGHTS OF CONSUMERS UNDER NATIONAL LEGISLATION GOVERNING THE SALE OF CONSUMER GOODS THAT CANNOT BE WAIVED OR LIMITED BY CONTRACT.

# **TABLE OF CONTENTS**

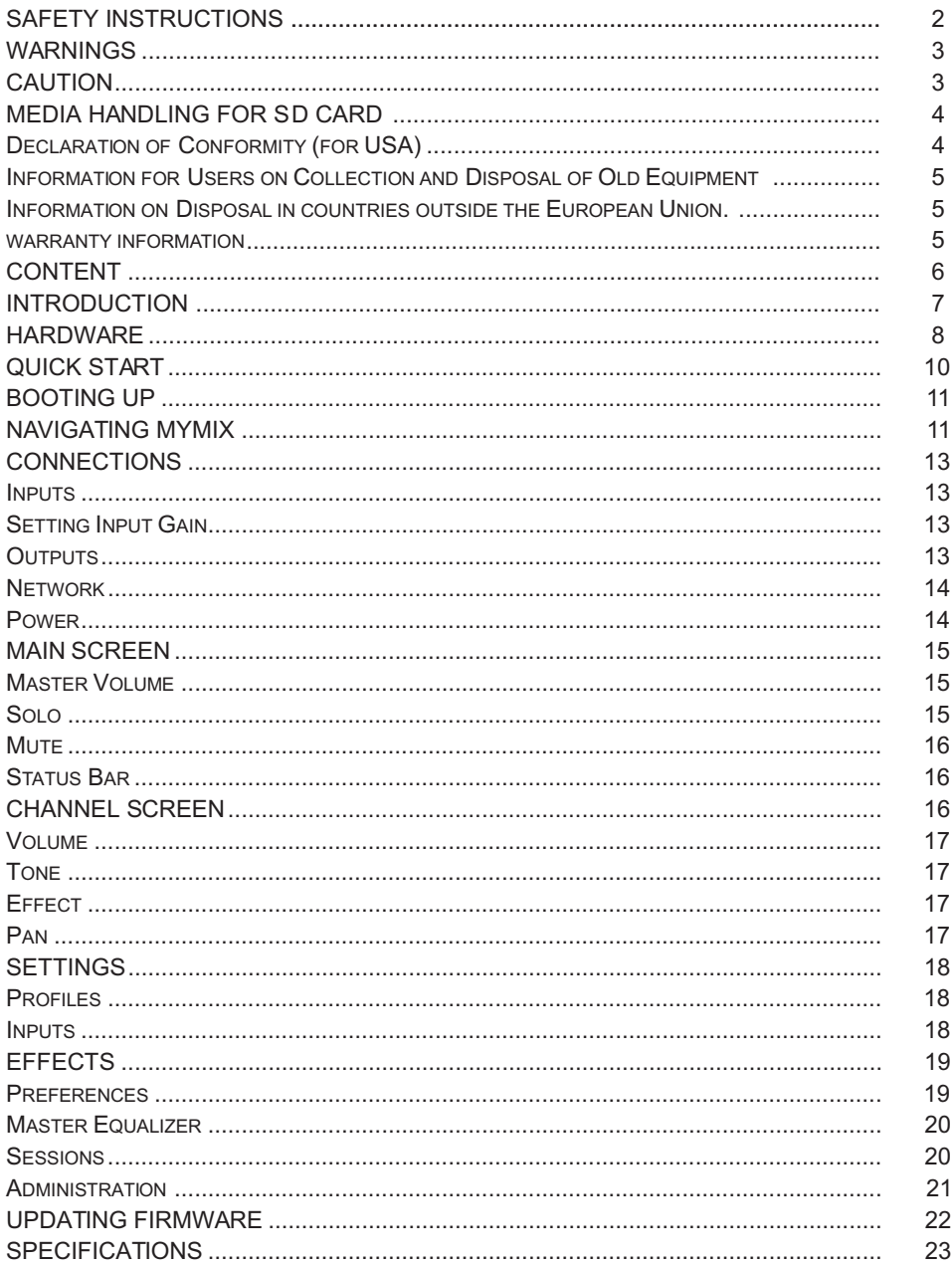

# **INTRODUCTION**

Thank you and congratulations for purchasing *myMix*, the first networked personal mixer and multi-track recorder built for professionals. *myMix* has been designed with two main goals: to enable musicians to hear their music the way they want to hear it and to allow them to capture performances in multi-track recordings to optional SD or SDHC cards. *myMix* puts each musician in control of his or her own sound, with an intuitive user interface designed for creative people. *myMix* will forever change the way you make music by taking the experience of creating music to new levels. This owner's manual covers all basic information in a step by step process. Please take the time and read it carefully.

*myMix* is an audio mixing system that allows every user to create his or her own mix, whether monitoring with headphones, ear plugs, or a speaker system. Each unit has two combination mic/line inputs, balanced stereo outputs, and headphone jack. Up to eight *myMix* units can be used in a system for a total of 16 audio channels and eight individual stereo mixes. A *myMix* system is different in that it doesn't require a master unit. The connection of the individual units is accomplished using common Ethernet CAT5 cabling and a 100MBs Fast Ethernet switch. Once a unit is connected to the network, each input source (e.g. microphone or instrument) is available on all units allowing a user to create an individual mix without affecting others on the network. *myMix* can record up to 18 tracks of multi-track audio to an optional SD or SDHC card. Two of those tracks are reserved for a stereo track that is an exact copy of your individual mix, including all effects, panning, volume and tone adjustments. The remaining tracks (up to 16) are sourced directly from the preamp output on each unit, unaffected and ready to be imported into the recording software of your choice for further overdubs, mixing and mastering. All audio files are recorded in 24-bit, 48 kHz time-stamped .wav files.

For more details on using *myMix* including video tutorials and information in other languages, check out : *www.mymixaudio.com*.

# **HARDWARE**

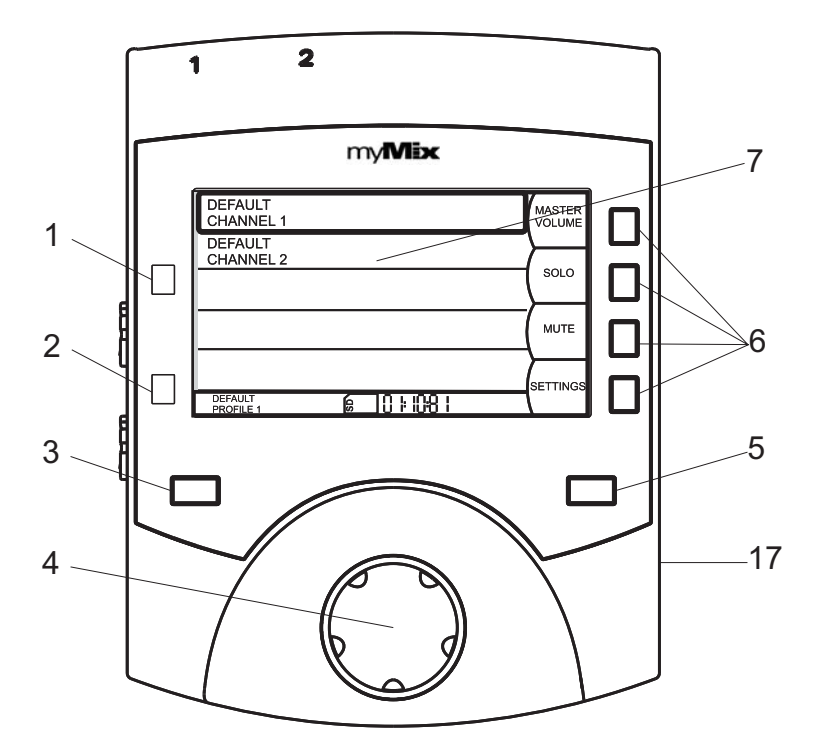

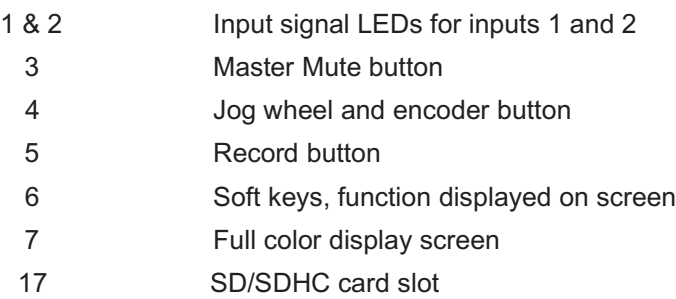

# **HARDWARE**0000 13 12 11 10 9 8 19 14 15 18 16

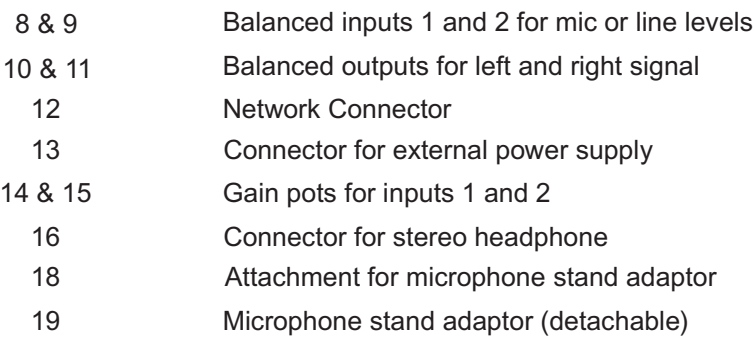

You should find the following items in the box:

- *myMix* unit
- Power supply for *myMix* with US and/or EU power plug
- *myMix* microphone stand adapter (pre-mounted to the unit)

Owner's manual (this document) with warranty information If any of these items are missing, contact your myMix dealer.

# **QUICK START**

- 1) If you plan to use *myMix* with a microphone stand leave the mic stand adaptor on. Otherwise detach it.
- 2) Connect the external power supply or use Power Over Ethernet from your switch.
- 3) Connect your *myMix* to a 100Mbps Fast Ethernet switch with a common Cat 5 cable.
- 4) Navigation on *myMix*: with the jog wheel [4] you can select an item (e.g. input channel, input type, …). Pushing it opens the dialogue. (NAVIGATION)
- 5) Name your unit (SETTINGS PREFERENCES) as you want others on the network to see you.
- 6) Select Input Type (Dual Mono, or Stereo, or Mono) and name your inputs (SETTINGS  $\rightarrow$  lnputs ).
- 7) *myMix* automatically detects any unit on the network (up to eight). You'll then see other units with their unit names and input names.
- 8) Turn both gain pots down and connect your microphones and /or instruments.
- 9) Adjust the gain for your inputs. If he input LED turns red, turn the gain down.
- 10) Connect your outputs (headphones, in-ear system, speaker system).
- 11) The large MUTE button [3] mutes all outputs.
- 12) Start adjusting the mix you want to hear, channel by channel. Use the jog wheel to scroll over the channel you want to edit, then push it. Now you can change:
- 13) Volume control (0 to 100%)
- 14) Tone Control (more bass, or more treble)
- 15) Effects (first select an effect type on the Effects page (SETTINGS)
- 16) Panorama (if you are listening in stereo)
- 17) Mute and Solo are permanently available via soft buttons [6].
- 18) All mixer settings are automatically stored in a profile. Press SETTINGS and go to Profiles to add a new profile for a different set-up (PROFILES).
- 19) If you want to record, insert a SD or SDHC card in the SD card slot [17] then press REC [5]. You can see the time remaining on the card in the status bar. If you are finished recording**,** press REC [5] again.

# **BOOTING UP**

As soon as *myMix* receives power, it will boot up with the *myMix* logo splash screen and automatically search for other *myMix* units on the network. Once boot up is complete, the main screen appears which displays your local inputs as well as the inputs coming from other *myMix* units. If another *myMix* on the network loses power or is unplugged, it will disappear from your screen. Likewise, if a new *myMix* is added to the network, it will automatically show up on your screen.

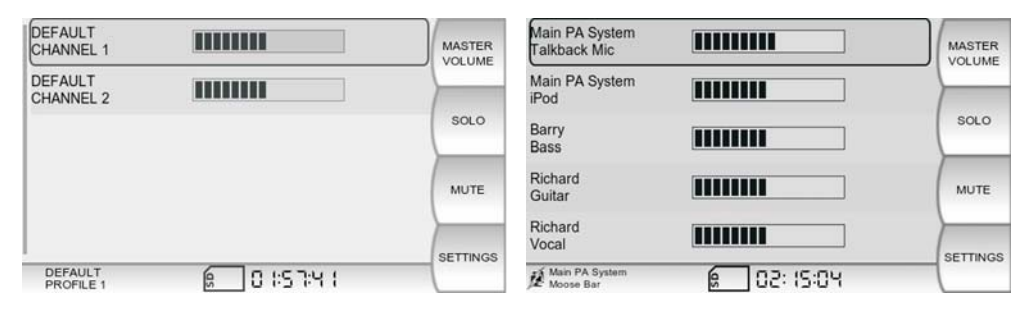

Default Main Screen with no other units, showing the two local input channels.

Main screen displaying other units on the network and their input channel names.

#### **NAVIGATING MYMIX**

*myMix* is designed to allow straightforward and intuitive navigation. The main navigation tools are the jog wheel and the four soft keys on the right side of the unit. Rotate the jog wheel to highlight channels, adjust parameters, and scroll through setting options and the alphabet. Push the jog wheel [4] to show the channel screen, parameter setting, move to the next letter, or to go back. For instance, to adjust the volume of a channel, simply rotate the jog wheel to highlight the channel, push the jog wheel to bring up the channel screen, and rotate the jog wheel to adjust the volume up or down. Push the jog wheel again to go back to the main screen, or simply allow the screen to time out [also *see SETTINGS* <sup>→</sup> *Preferences, Activity Timeout*].

The four soft keys on the right side of the unit change functions depending on the screen that is currently displayed. Their purpose is always listed on the screen directly to the left of the button.

# **NAVIGATING MYMIX**

For instance, if you wanted to adjust the tone of the channel, you would rotate the jog wheel to highlight the channel and push the jog wheel to bring up the channel screen. The VOLUME edit window appears.

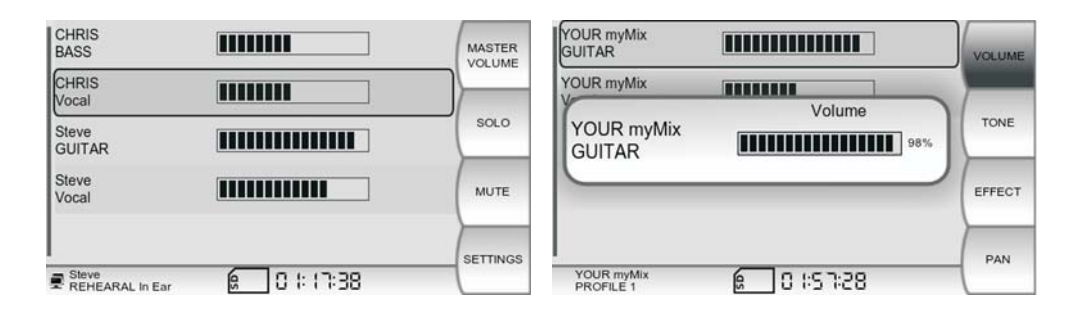

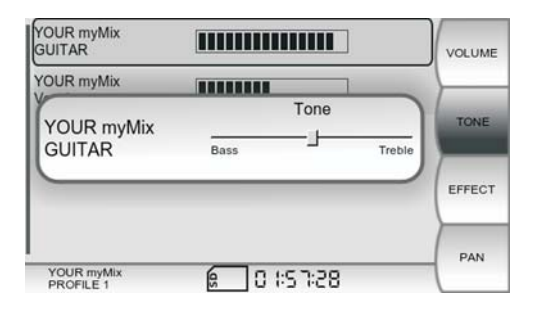

Now push the soft key directly to the right of the box labeled "TONE". Once the tone parameter is displayed you can adjust it by rotating the jog wheel. You can either push the jog wheel again to return to the main screen, or allow it to time out.

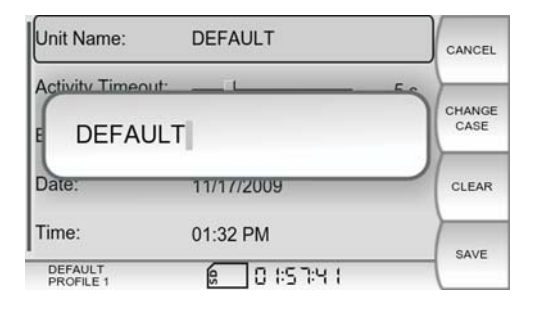

The jog wheel navigation is used for all settings including naming. With the jog wheel you can select the letter or figure you want. CLEAR moves the cursor one step back. Naming has to be confirmed by pressing SAVE. Pushing BACK gets you to the previous screen.

.

# **CONNECTIONS**

# **Inputs**

*myMix* has two balanced XLR/¼" combo input connectors for microphone (XLR) and line level ( $\frac{1}{4}$ ) signals. Before you connect anything to the inputs, make sure the gain control pots [14 and 15] are turned fully counter clockwise. Take your time to insure that you are connecting the correct device output to the correct input as a mistake can result in a distorted signal or additional hum and noise. See the back of the manual for technical specifications and connector pin out.

## **Setting Input Gain**

After you have made the proper connections to the inputs and turned the input gain knobs fully counter-clockwise, it is time to adjust input gain. Play the source (instrument or microphone) at the loudest level you anticipate it producing. Slowly turn the gain knob clockwise, watching the respective channel LED for signal. As signal gain is brought up on the device you will see the channel LED turn green. If you don't see the channel LED turn green, check your connection and the output level of your source. Continue to bring up the gain until the LED starts to turn red (clip), then slowly turn the gain knob counter clockwise until the LED no longer turns red. Repeat this process for both channels.

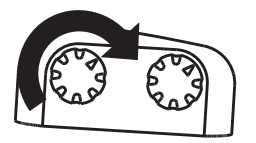

Turning clockwise increases, turning counter clockwise reduces the gain level.

*NOTE: The gain setting is extremely important. While the mix you create with myMix is your individual mix, the gainsetting influences the signal for the entire system, as well as for recording. In addition to the red LED on each unit, if an input gain is clipping the name of the channel will flash red on all units, giving your band mates an opportunity to alert you to the problem*.

#### **Outputs**

The stereo mix you create on *myMix* is available on the headphone jack [16] and as a balanced line level signal on the two  $\frac{1}{4}$ " phone jacks on the rear panel. [10 & 11] The balanced outputs will drive an external amplifier, a powered speaker or any other device that accepts a line level signal.

# **Outputs**

While there is usually no harm in connecting a headphone to the  $\frac{1}{4}$  "output jacks, keep in mind that you will only be hearing either the left or right side of your mix. See back of the manual for detailed specifications and pin out.

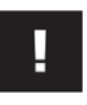

*CAUTION: Before you connect to an amplifier or powered loudspeaker, make sure they are switched off and turned down to avoid equipment damage.*

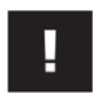

*WARNING: Excessive sound pressure level on ear-plugs, headphones or loudspeakers can damage your hearing and cause hearing loss!*

#### **Network**

A typical *myMix* system consists of multiple units.*myMix* units talk to each other with common CAT5 cabling through a standard off-the-shelf 100MB Fast Ethernet switch. If you are just using two *myMix* units, you can connect them directly to each other with standard CAT5 cabling without the need for a switch. Three or more units require a switch.

*NOTE: Don't combine myMix units with other networkable devices. Although the myMix network uses the Ethernet AVB protocol, which can be used with common Fast Ethernet hardware, the myMix system network needs to be exclusive. It is not possible to combine several myMix units in a network with other networkable devices such asPCs, routers, modems or printers.*

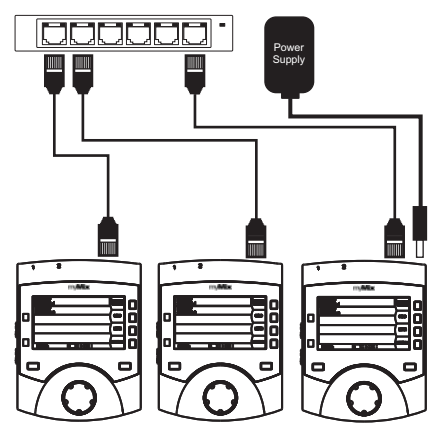

Three units connected to a switch, two using POE (30W) and one with external power supply.

#### **Power**

*myMix* can be powered using the included external power supply, or by a POE (Power Over Ethernet) equipped Ethernet switch. Keep in mind that each *myMix* unit requires 15 watts, so choose a POE switch that has an overall wattage rating that is capable of powering all units on the network.

# **MAIN SCREEN**

#### **Master Volume**

To adjust the levels of all channels simultaneously, while retaining the proportions of your mix, push the soft key MASTER VOLUME. All channels will be selected and can be adjusted with the jog wheel. If a channel hits the upper or the lower limit of the volume range (0% to 100%) it will simply stop moving and all other channels will continue to adjust. If you bring a channel back from the upper or lower limit, the proportions remain the same.

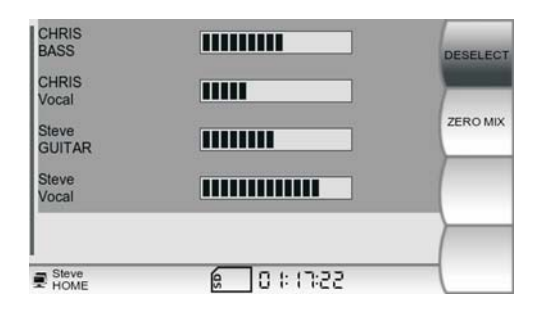

To exit the MASTER VOLUME mode, push the soft key labeled DESELECT. ZERO MIX returns the settings for all channels to the default position.

Push the soft key labeled BACK to return to the main screen.

#### **Solo**

In SOLO mode, only channels with the SOLO function activated are audible. Multiple channels can be in SOLO mode simultaneously. To SOLO a channel, scroll to the channel so it is highlighted and push the soft key labeled SOLO.

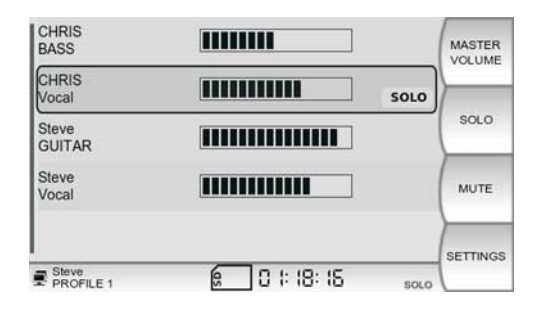

A yellow SOLO indicator will appear on the channels that are in SOLO mode. Additionally, a SOLO indicator will appear in the status bar. Push the SOLO soft key again to clear the channel SOLO. Pushing and holding the SOLO button for more thathree seconds clears SOLO for all channels.

## **Mute**

In MUTE mode, the channels with the MUTE function activated are completely silenced. Multiple channels can be in MUTE mode simultaneously. To MUTE a channel, scroll to the channel so it is highlighted and push the soft key labeled **MUTE** 

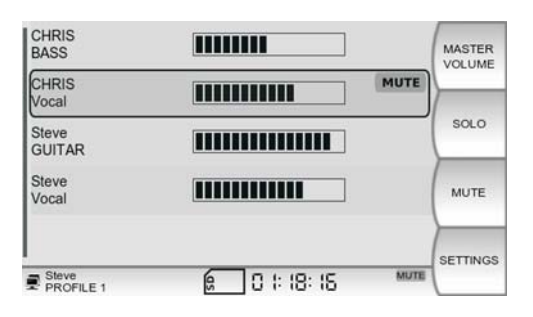

A red MUTE indicator will appear on the channels that are in MUTE mode. Additionally, a MUTE indicator will appear in the status bar. Push the MUTE soft key again to clear the channel MUTE. Pushing and holding the MUTE button for more than three seconds clears MUTE for all channels.

To MUTE all channels immediately,

press the master MUTE button on the control surface [3]. If the master MUTE button is activated it will turn red. Pressing it again will un-MUTE the master output.

### **Status Bar**

The status bar provides information about several different aspects of *myMix* operation. The actual display depends on the situation.

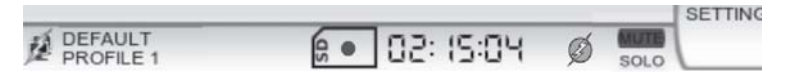

Left to right: network connection with POE, unit name and active profile, SD card inserted, red dot indicates recording, the time is the remaining time on the SD card, phantom power enabled, one or more channels muted and soloed.

# **CHANNEL SCREEN**

Access the CHANNEL screen by scrolling to a channel and pushing the jog wheel  $[4]$ . To return to the MAIN screen either push the jog wheel again, or allow the screen to time out.

#### **Volume**

The default view on the CHANNEL screen is the volume control. The jog wheel adjusts channel volume from 0% to 100%. The default volume is 50%.

#### **Tone**

While on the CHANNEL screen**,** push the soft key labeled TONE to adjust simple Bass and Treble controls with the jog wheel. The default position is center.

#### **Effect**

Push the soft key labeled EFFECT to increase or decrease the amount of internal effect applied to each channel (the type of effect is selected in the EFFECTS screen under SETTINGS). The default position is 0%.

#### **Pan**

VOLUME

By pushing the soft key labeled PAN, you can control where the signal appears in the stereo field.

Steve

GUITAR

Keep in mind that if you are listening on a mono device, panning a mono signal fully to the unused output will make the signal disappear. This also applies to stereo signals as they default to 100% left and 100% right. The default position is center.

For a stereo signal, the panorama turns into a BALANCE control. Each individual channel of a stereo signal is routed 100% to the left or right by default. BALANCE allows you to move the stereo image to either side.

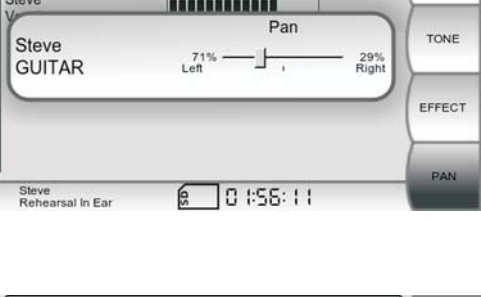

**THURSDAY** 

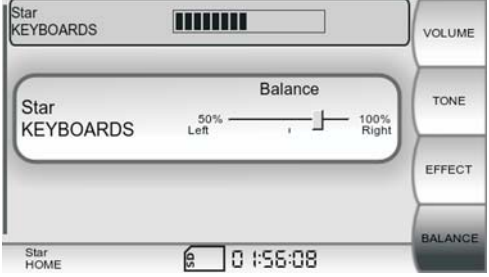

# **SETTINGS**

#### **Profiles**

A profile stores all of the settings related to a mix and is automatically updated the moment you make a change. This includes input mode, input naming, volume, tone, mute, solo, pan, effect settings and master EQ. Profiles allow you to use your *myMix* in a variety of situations, with different inputs and outputs, eliminating the need to constantly reconfigure your unit.

In the PROFILE screen, you can create, name and delete profiles. Up to 20 different profiles can be created and stored. By default, there is one profile in which all changes are saved. To select a profile, scroll to highlight and push the jog wheel. The currently selected profile name is always displayed below the unit name on the status bar.

#### **Inputs**

The INPUTS screen allows you to activate phantom power, select input modes and name your inputs. Phantom power is available and is switchable ON or OFF for both inputs. When phantom power is activated, an icon appears in the status bar. It is recommended to turn phantom power OFF when it is not required by an input device.

*myMix* has three Input Modes:

DUAL MONO– Select dual mono for two independent sources such as guitar and vocal. Dual mono inputs appear as two separate channels on all *myMix* units.

MONO - enables only input 1.

STEREO - Select stereo when using a stereo source such as a keyboard, mp3 player, or electronic drums. In stereo mode, inputs 1 and 2 are routed 100% to the left and right sides, respectively. A stereo input is displayed as a single channel on all *myMix* units, yet contains left and right signals.

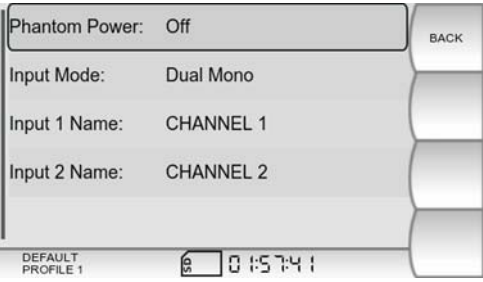

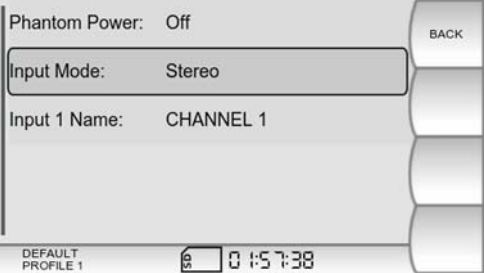

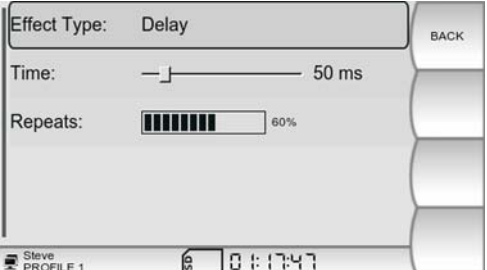

One global effect can be selected for each *myMix* unit. There is a choice of seven different effects from which to choose: three room reverbs, three hall reverbs or delay with adjustable delay time (10ms to 350ms) and repeats. Default setting for the Effect type is: None.

#### **Preferences**

The Preferences screen allows you to name your *myMix*, set the length of Activity Timeout, adjust screen brightness, date and time.

The name of your *myMix* is the primary way in which you will be identified on the network, so choose something meaningful like your first name or your nickname. Remember, you will name inputs separately and those input names will be displayed just after your unit name on the respective channel. For example, if you name your unit "Bill" and input 1 "Guitar", the channel will be displayed as "Bill Guitar". Use the jog wheel to scroll through characters A-Z, space, and numbers 0 – 9.

When you have selected the desired character, space, or number, push the jog wheel to move the cursor forward. CLEAR removes the currently selected letter and moves the cursor back.

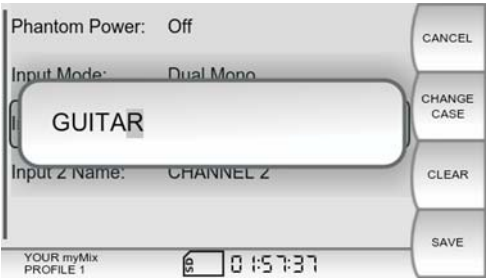

The soft key labeled CHANGE CASE allows you to alternate between upper and lower case letters. When you are finished editing the unit name, press the soft key labeled SAVE. CANCEL exits the screen without saving changes.

#### **Preferences**

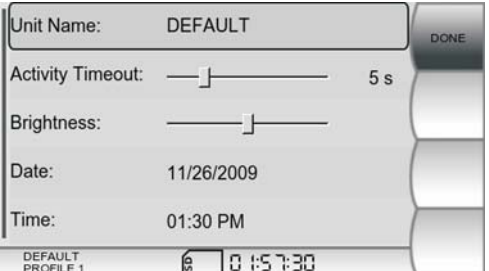

Date and Time are adjusted in the same fashion. The Date and Time that you set will be embedded into any recorded files you create. Activity Timeout refers to the length of time it takes for the CHANNEL screen to automatically revert back to theMAIN screen.

## **Master Equalizer**

The Master Equalizer is a stereo 4 band fully parametric EQ designed to fine tune the output of your *myMix* to the device through which you are monitoring. Each of the four bands has adjustable frequency, Q (a measure for bandwidth of the filter, where the higher the Q is, the more narrow the filter gets, and the lower the Q is, the wider the filter gets) and Gain.

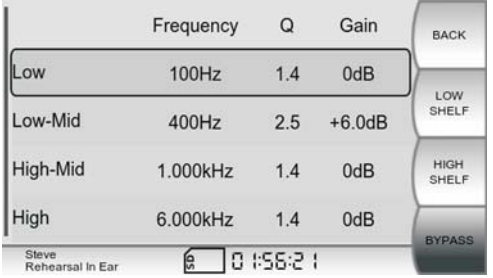

The Low and High frequencies can also be configured as shelving filters. Bypass removes the Master Equalizer from the audio path yet retains your settings to quickly compare between the original and equalized versions.

*Note: In most cases, the channel tone control is all you need to achieve your desired sound. The master equalizer is mainly designed as a tool in situations where the actual output device needs attention. Some applications would include dealing with feedback while using stage monitors or boosting or removing frequencies on inexpensive headhones. Our recommendation is if you don't need it, don't use it.*

#### **Sessions**

One of the coolest features of myMix is the ability to initiate multi-track recording with the push of the REC button. By inserting an optional SD- or SDHC card, you can record up to 18 channels of 24-bit, 48 kHz time-stamped .wav audio files.

#### **Sessions**

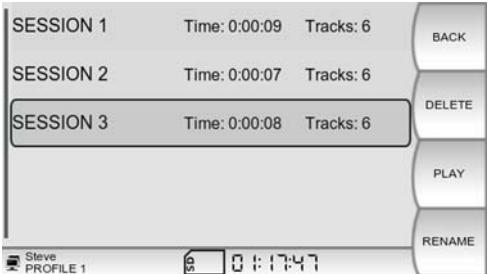

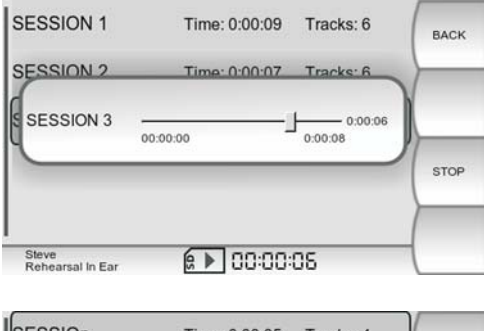

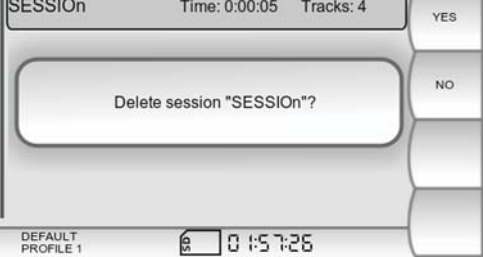

Each time the REC button is pressed, a stereo track that is a mirror image of your individual mix, plus unaffected individual tracks that are tapped directly after the preamps from each *myMix* on the network, are created. You can import the audio to the recording software of your choice, cut overdubs, mix, master, and post it on your website for your fans to download the next day.

When you select a session and press the soft button PLAY, the stereo file (mirror image of your individual mix) will be played back. During playback, all audio signals from the system are mute, with only the signal of the playback routed to the outputs.

If you select DELETE, you are prompted to confirm your decision. Confirming YES will delete all files (all individual tracks and the stereo master) from the SD card. If in doubt, press NO to exit without change.

#### **Administration**

The Administration screen lets you format the SD/SDHC card, restore to the unit to factory defaults and view general information about your *myMix* unit such as-MAC address and firmware version.

*NOTE: formatting the SD card deletes all data from the card. Restoring the factory settings clears ALL settings including preferences settings, input settings and profiles. Before you confirm any of these activities, make sure that you really don't need this data anymore.*

# **UPDATING FIRMWARE**

Check on *www.mymixaudio.com* for the latest firmware updates. We recommend not mixing units with different firmware versions on the same network. The firmware update requires a temporarily free SD card. To update the firmware:

- 1. Format SD card (ADMINISTRATION screen)
- 2. Download the latest firmware from *www.mymixaudio.com*
- 3. Save the firmware files on the formatted SD card.

4. Insert the SD card in *myMix* while the unit is powered down and not connected to a network.

5. Hold down the MUTE [5] button and the jog wheel [4], then power up the unit.

6. Release the two buttons when you see the black Firmware Update screen. Be patient while the update is taking place, and follow the instructions on the screen.

- 7. Reboot your myMix.
- *Note: a firmware update doesn't clear your profile and preference settings. All profile and preference settings remain unaltered.*

# **SPECIFICATIONS**

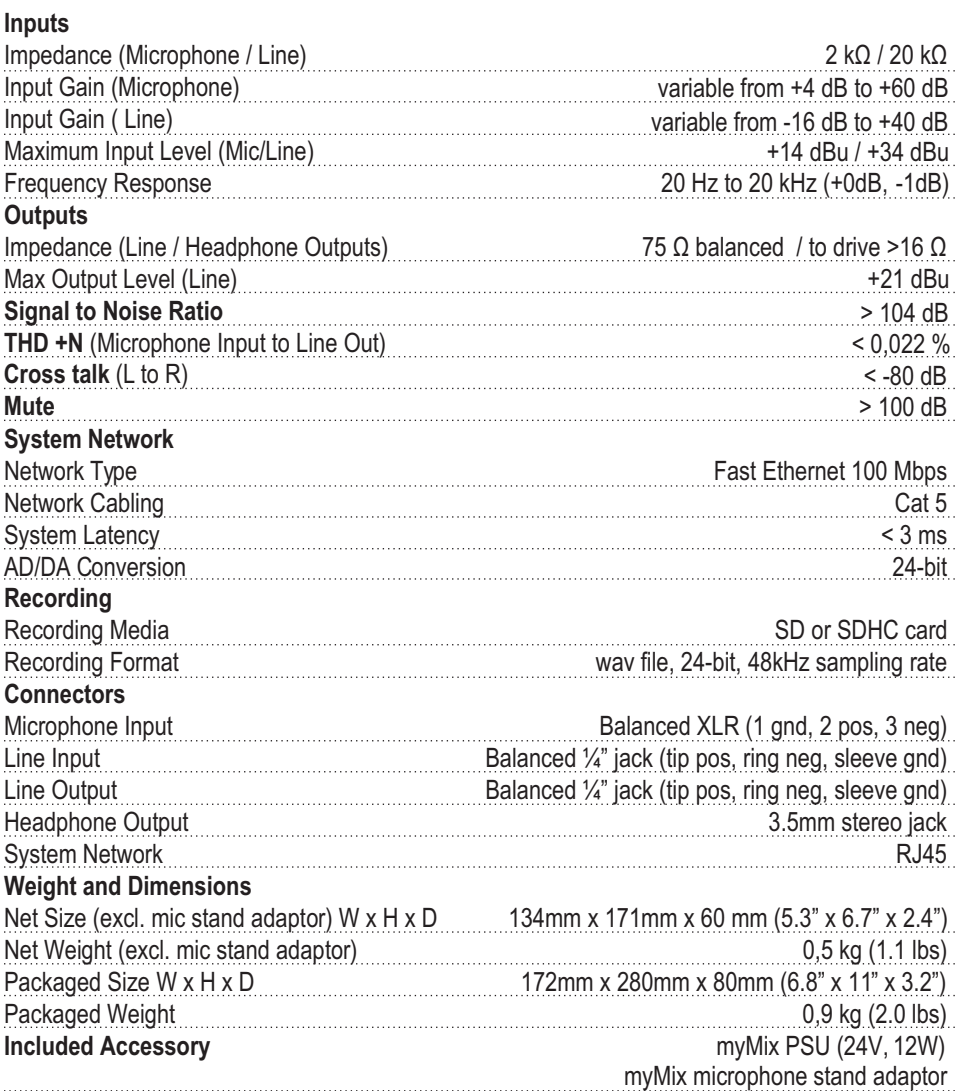

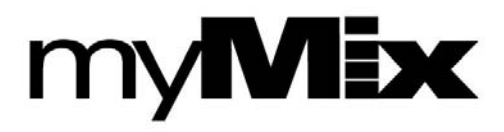

**Designed in U.S.A. Printed in China**